# HAZARDOUS CHEMICAL WASTE PICK UP PROCEDURES

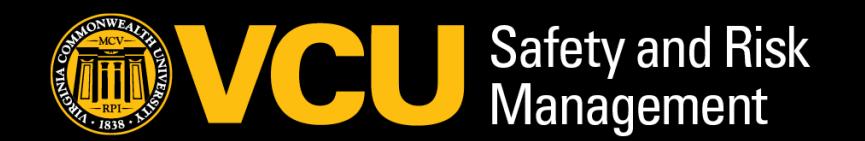

 $C$   $O$ VIRGINIA UNI

## WHAT IS HAZARDOUS CHEMICAL WASTE ?

### • If you are using Hazardous Products or Materials (Flammable, Corrosive, Toxic, Reactive)

• OSHA's definition includes any substance or chemical which is a "health hazard" or "physical hazard," including: chemicals which are carcinogens, toxic agents, irritants, corrosives, sensitizers; agents which act on the hematopoietic system; agents which damage the lungs, skin, eyes, or mucous membranes; chemicals which are combustible, explosive, flammable, oxidizers, pyrophoric, unstablereactive or water-reactive; and chemicals which in the course of normal handling, use, or storage may produce or release dusts, gases, fumes, vapors, mists or smoke which may have any of the previously mentioned characteristics.

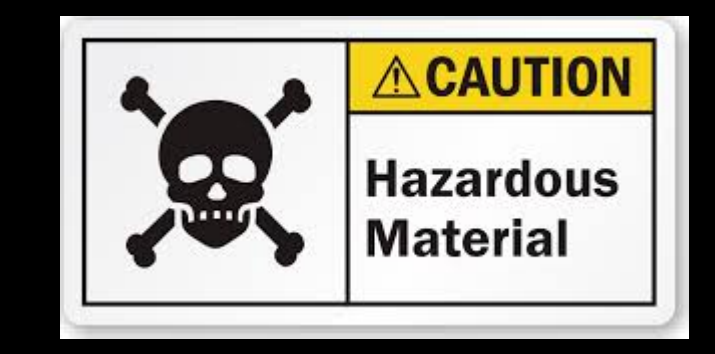

• You are probably creating Hazardous Chemical Waste that must be disposed of properly

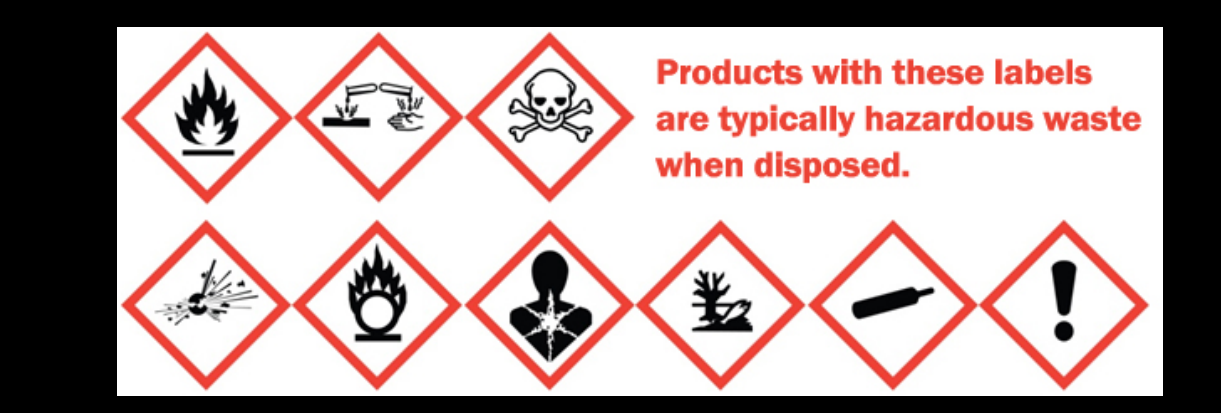

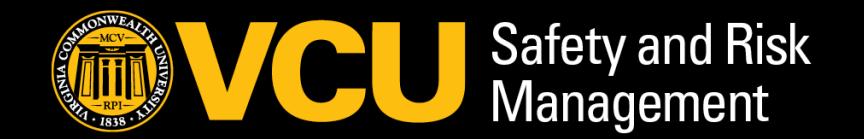

### COLLECT WASTE PROPERLY & LABEL IT CORRECTLY

- Incompatible chemical waste must not be mixed in the same container or stored together
	- If stored in the same area, separate secondary containment is necessary
- Containers must be compatible with the waste:
	- Best container for waste is the original chemical container or one of the same type i.e. glass, plastic, metal – *including the lids!*
	- If using original type container but not the same material, *ALWAYS* deface the original label
- Containers must be in good condition and NO leaks *including the lids!*
- Label the bottle as soon as you start collecting waste.

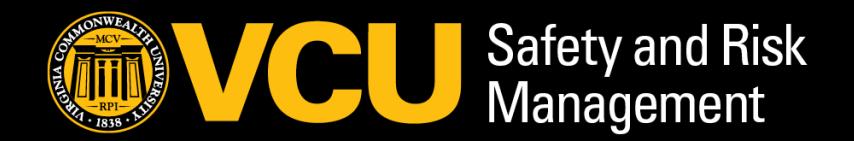

### WHERE DO I STORE MY HAZARDOUS CHEMICAL WASTE ?

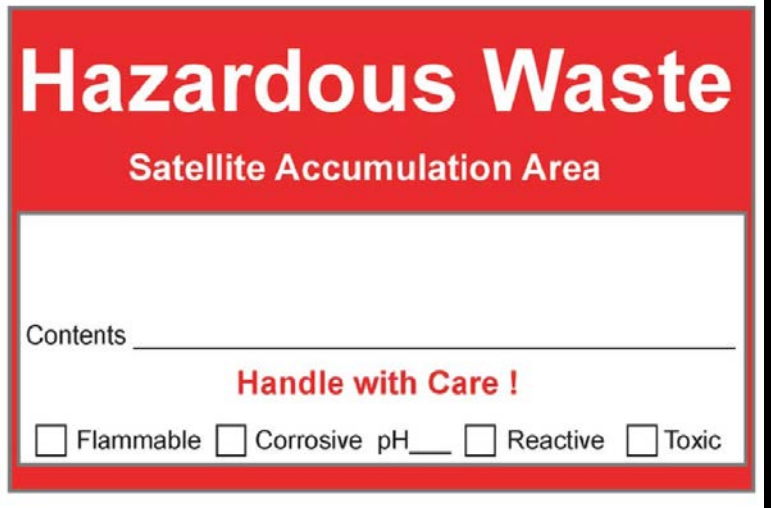

When you first start adding Hazardous Waste to your accumulation bottle, the bottle must be labeled with "Hazardous Waste" and should say what its contents are.

This bottle will then be stored in your Satellite Accumulation Area (SAA)

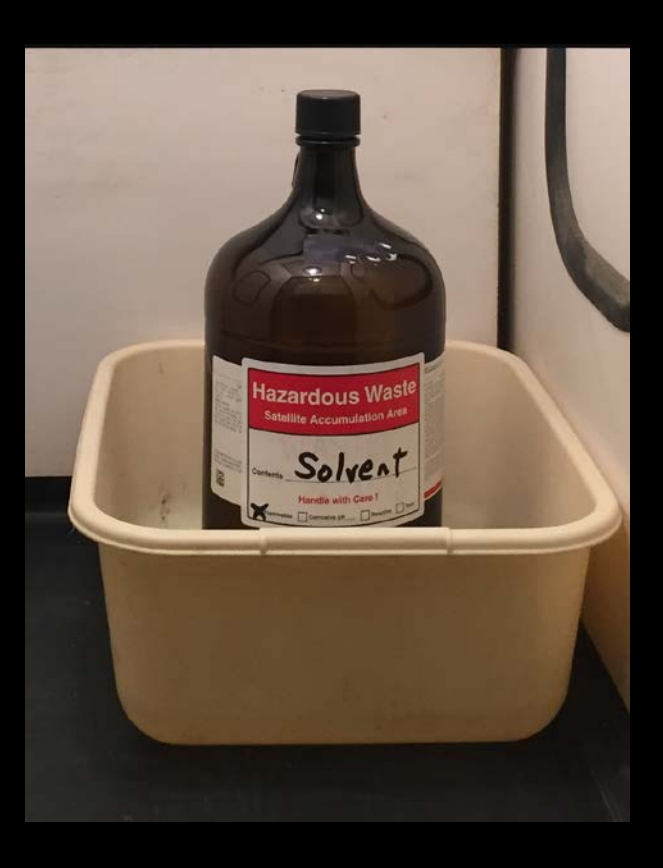

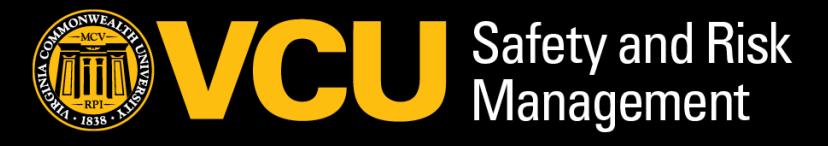

### HOW MUCH WASTE IS ALLOWED IN YOUR SAA?

• **No more than 55 gallons or 1 quart of acutely hazardous waste**

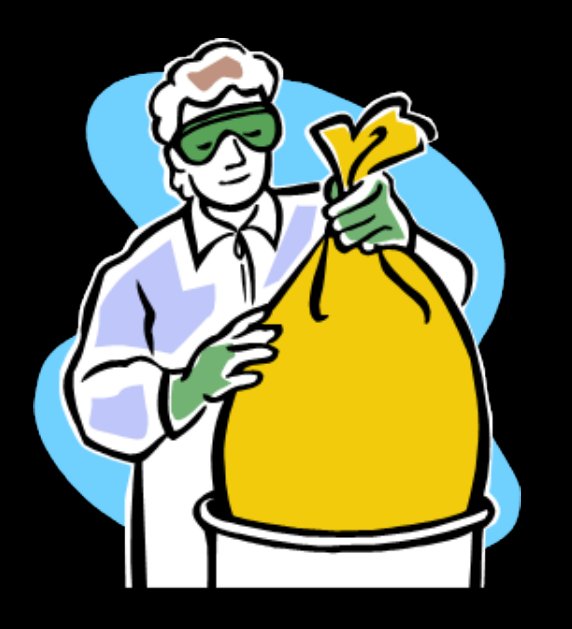

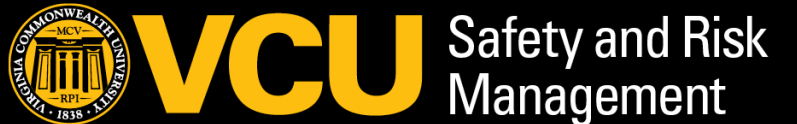

• Please do not wait until you have 55 gallons to schedule a pickup schedule a pickup when you get about 20 Liters

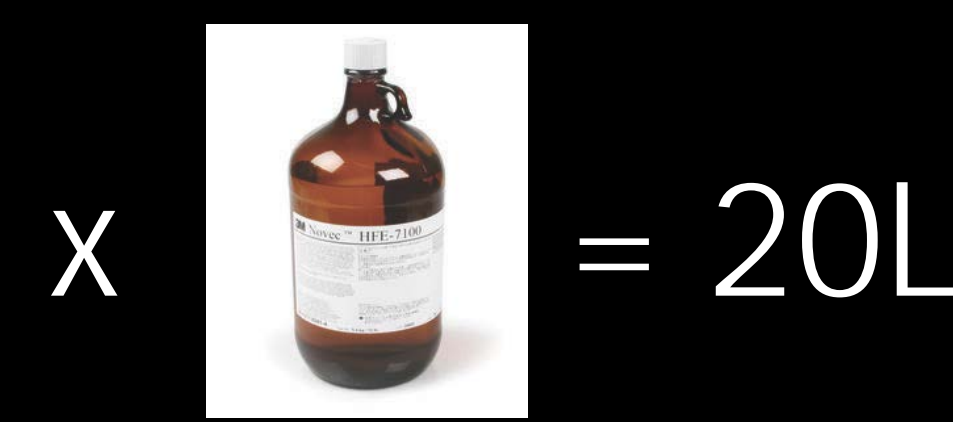

### SAA HOUSEKEEPING

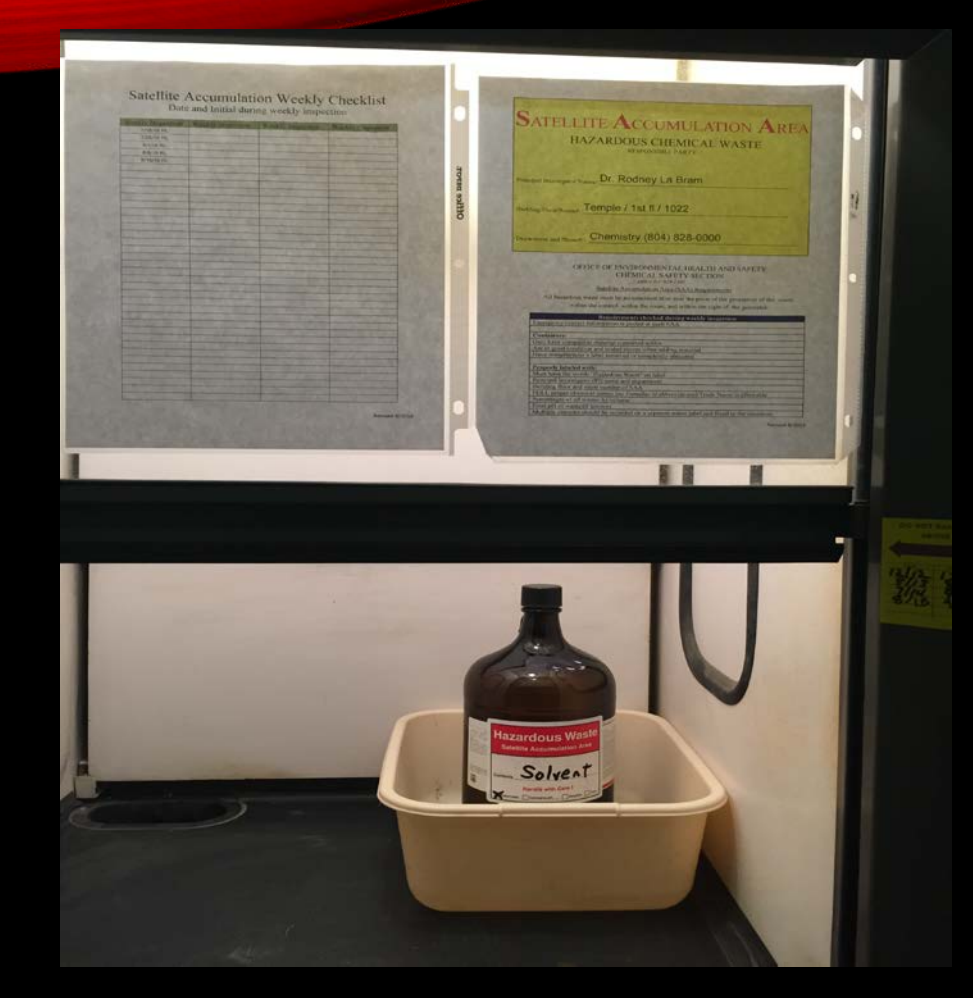

• Neat

• Clean

- Segregated
- Bottles labeled

**Keep bottles closed unless adding waste No funnels left in the bottles**

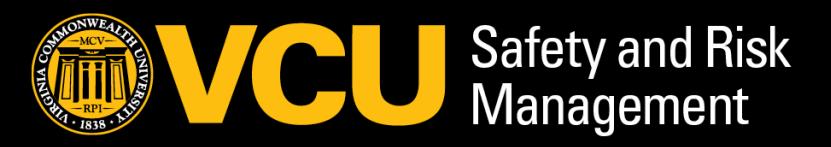

## WHEN BOTTLES ARE FULL

1. Make sure it has a legible Hazardous Waste label with :

- Your name/department
- Building/Floor/Room
- Date it was filled
- What it is no abbreviations
- 2. Ensure it is closed
- 3. Place closed bottle in a secondary container (in case bottle breaks or leaks)

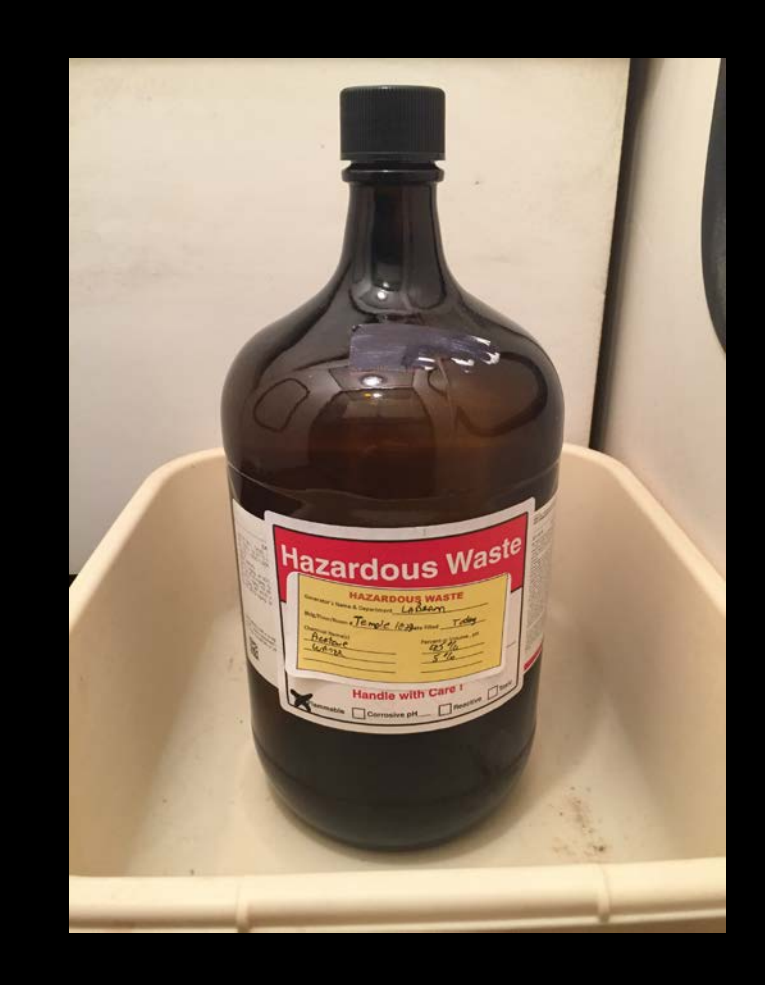

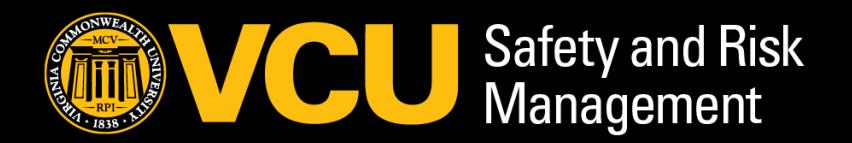

### COMPLETELY AND CLEARLY FILL OUT THE HAZARDOUS WASTE CONTAINER LABEL

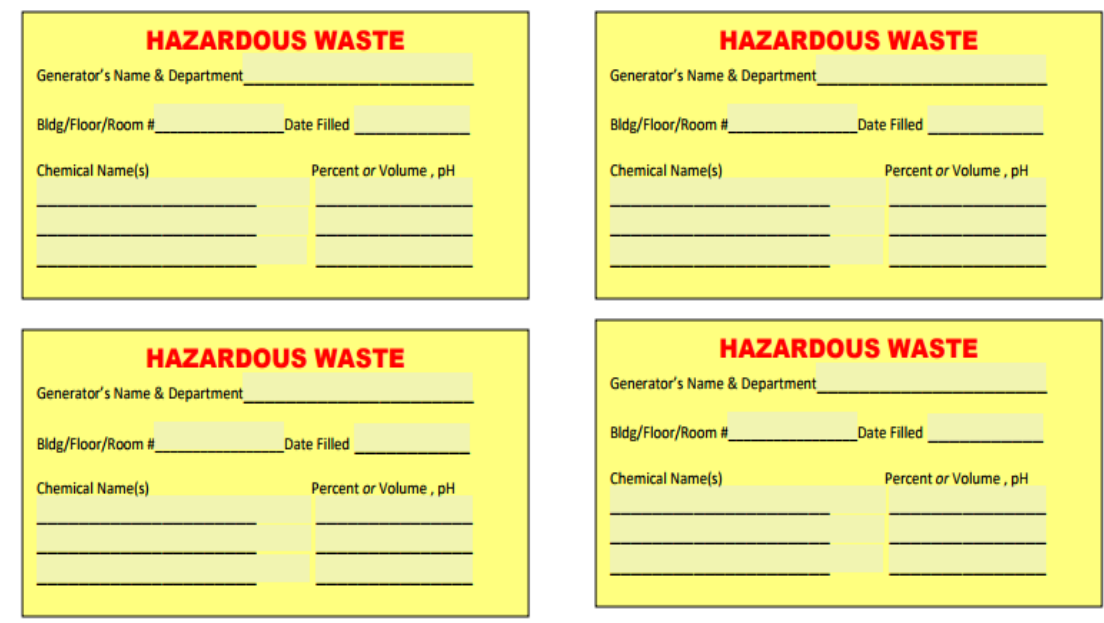

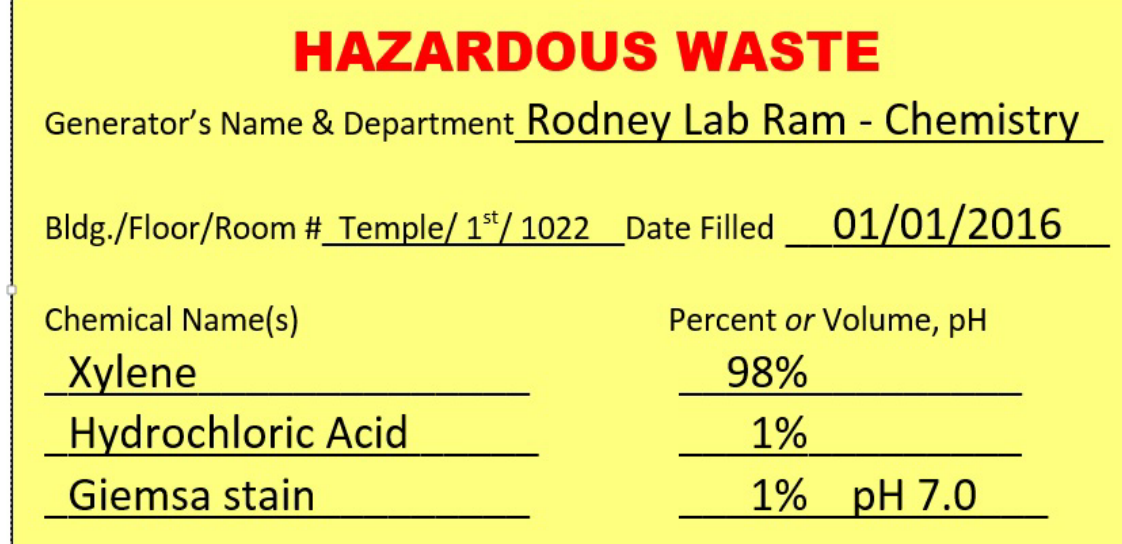

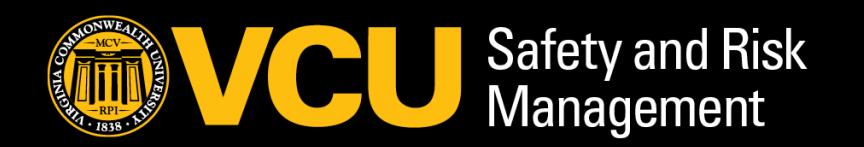

### SCHEDULING A HAZARDOUS WASTE PICK UP

Go to <https://redcap.vcu.edu/surveys/?s=CNF7FWH4LE>

or click the link on the SRM.VCU.EDU website on the Waste Management page

Enter the required information

Click the Next Page > > icon

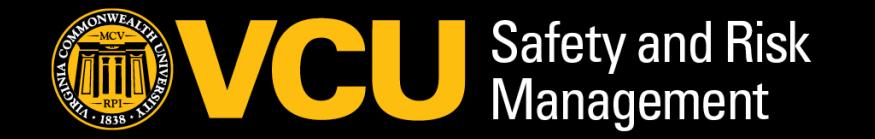

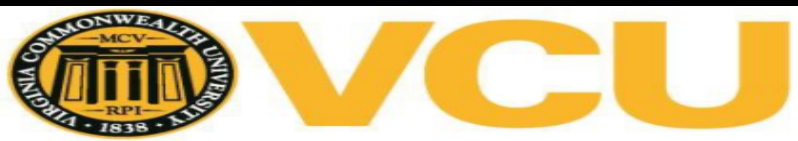

### **Safety and Risk Management**

**Chemical Waste Pick up Request** 

Please complete to request for a Chemical Waste pickup.

Waste pickup days are on Tuesday and Thursday. If appointment is submitted before 6:00 AM on waste days it will be picked up on that day

We have a new fillable PDF version of the Waste Disposal Form, Save it to your desktop, fill it out. waste appointment request

If you do not attach a Chemical Waste Disposal Form with the request. It is not complete and waste appointment will not be made!

Thank you!

**Your Name** \* must provide value Principal Investigator or Department Head - name \* must provide value Name of Building and floor that waste is located must provide value Room # where waste is located (not your office #) \* must provide value Email must provide value **Phone number** (area code) number, (804) 828-1234 or 8-1234

Next Page >>

Page 1 of 3

### CORRECTLY SEAL & LABEL WASTE CONTAINERS

- Make sure Hazardous Waste is in a sealed, compatible, and durable container.
- $\checkmark$  Sealed = NO LEAKS, lid will not pop off
- $\checkmark$  Compatible = suitable for chemical
- $\checkmark$  Durable = Not fragile or thin material
- Labeled correctly = Contents of the container with chemical name(s) - not symbols or abbreviations.
- No generalization i.e,; "*Organic Waste" or "Acid Waste"*

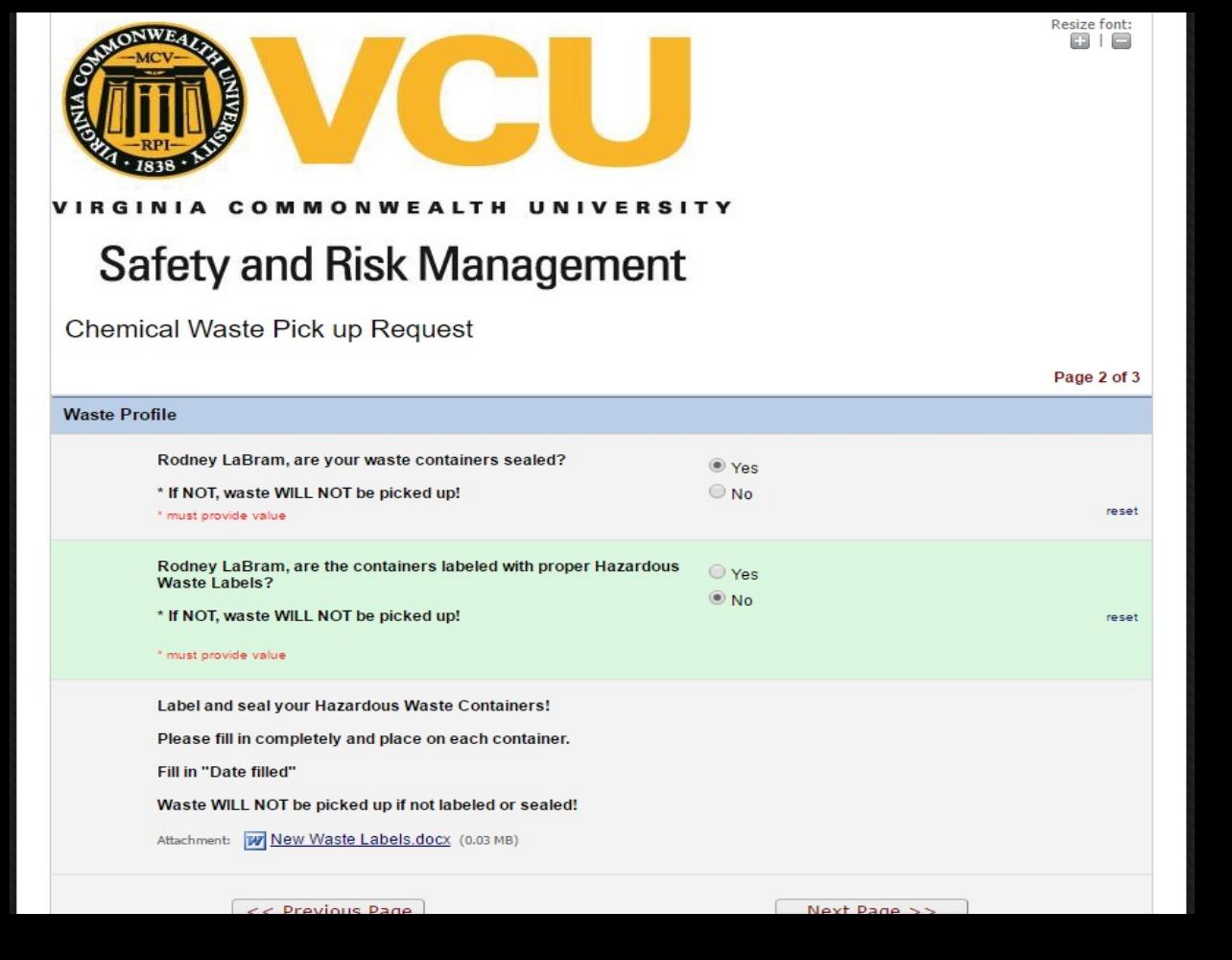

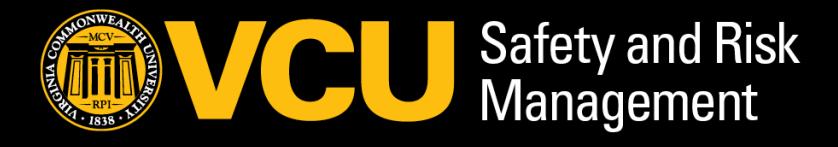

## FILL OUT A CHEMICAL WASTE DISPOSAL FORM

### If you need this form:

- Click the pdf link to download a blank form.
- Save it to your desktop for later use, you will need to submit a completed form with every waste pick-up request.

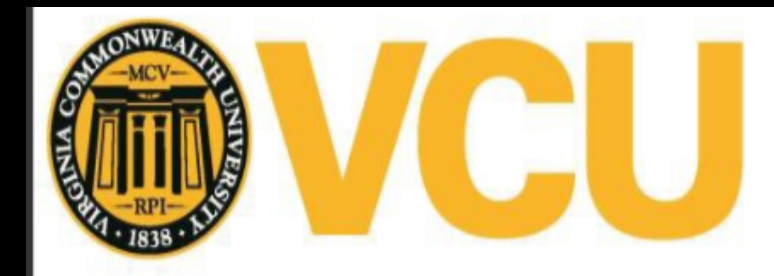

**Safety and Risk Management** 

**Chemical Waste Pick up Request** 

Resize font

### **Waste Form Submission Page**

We have a new fillable PDF version of the Chemical Waste Disposal Form!

Get it now, SAVE it to your desktop first.

Make sure it saved, don't send a blank request!

Vaste Form Online Submission.pdf (0.55 MB)

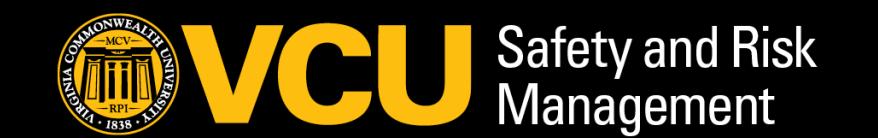

*Quick Tip: After saving the form, you can always click the hyperlink at the top of the form, and it will open a new*  Pick up Request 11

## CHEMICAL WASTE DISPOSAL FORM

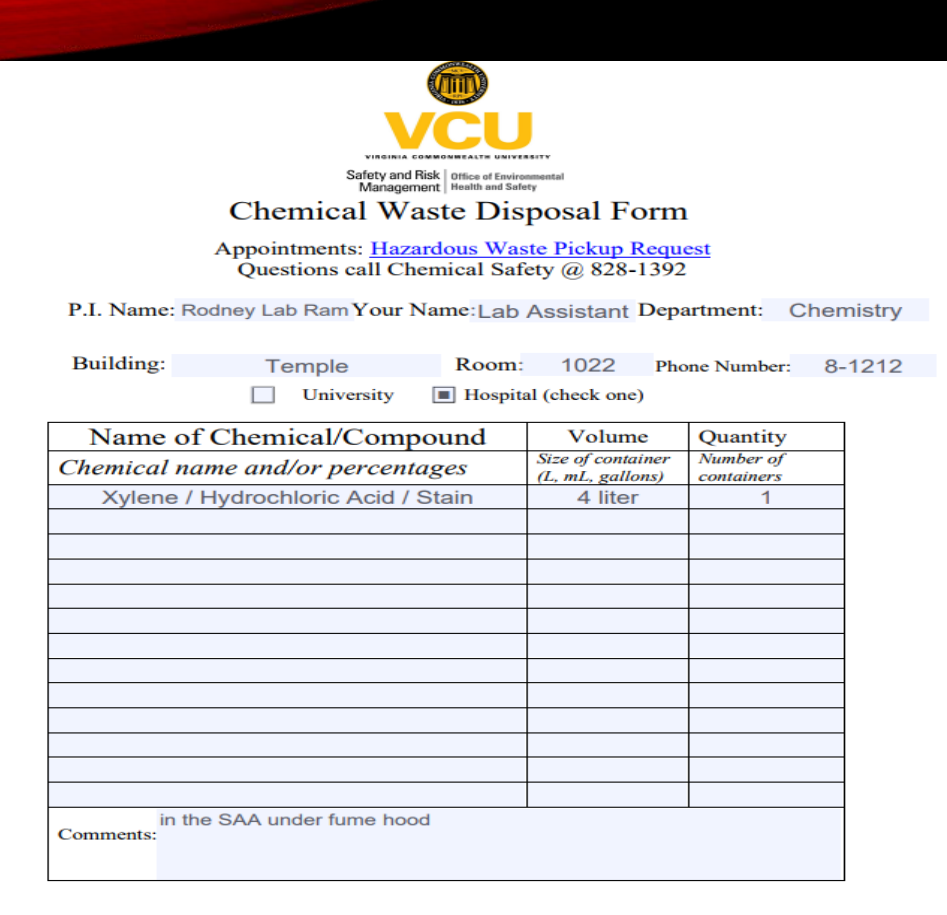

- Enter the room number where waste is located - not your lab office.
- All contents in the bottle do not need to be listed on this form.

*Note: However, every bottle's Hazardous Waste Container Label must be specific.*

List different size containers separately, designate size of container, not amount of contents and the number of containers.

Save the completed form to your desktop for attaching in the next step. You do not need to print this form, a copy is brought by the Haz Waste Technician when picking up waste.

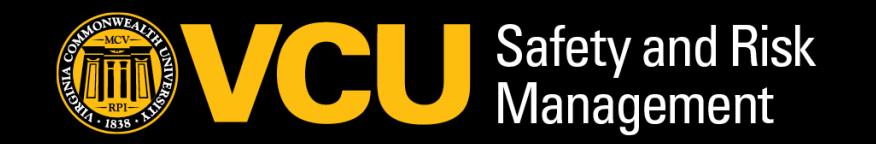

## UPLOAD DOCUMENT

After completing the Chemical Waste Disposal Form, it must be uploaded to the pick up request

- 1. Select the Upload document icon
- 2. A new window will open asking you to "Choose File"

*continued on next slide*

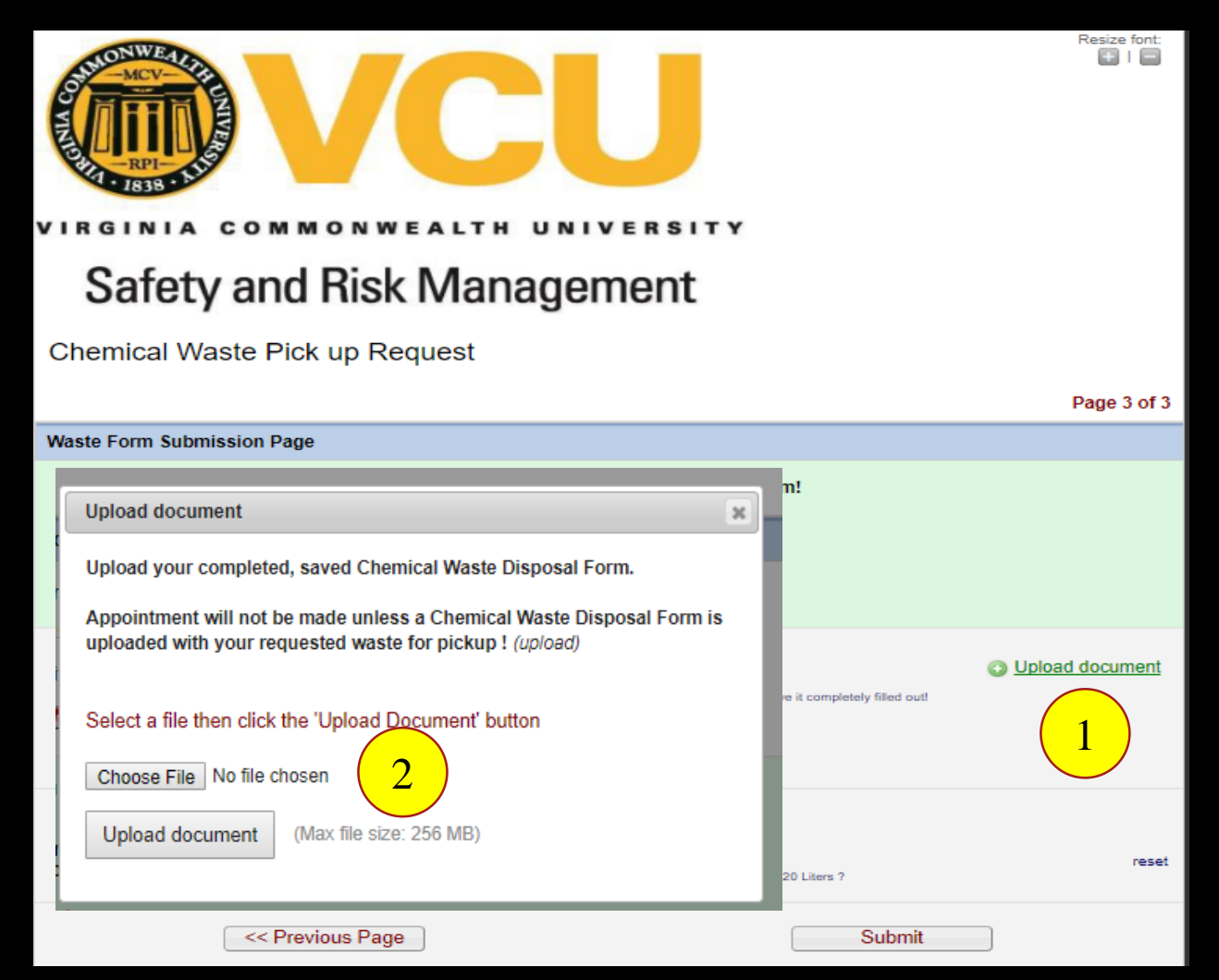

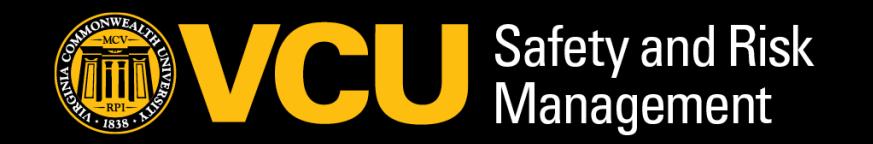

# UPLOAD DOCUMENT *(continued)*

### 3. Go to the place you saved the completed form

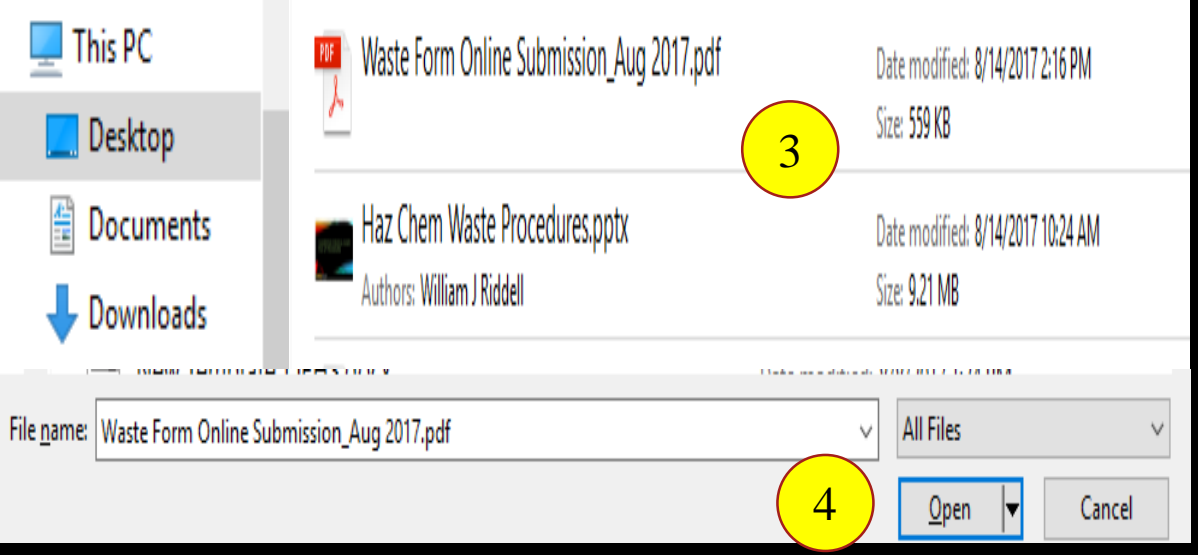

- 4. Choose it and then select "Open" Select a file then click the "Upload Document" button
- 5. Once it has loaded, then select "Upload document"

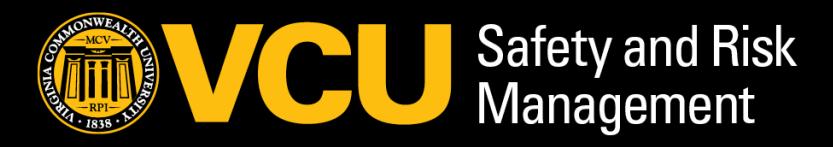

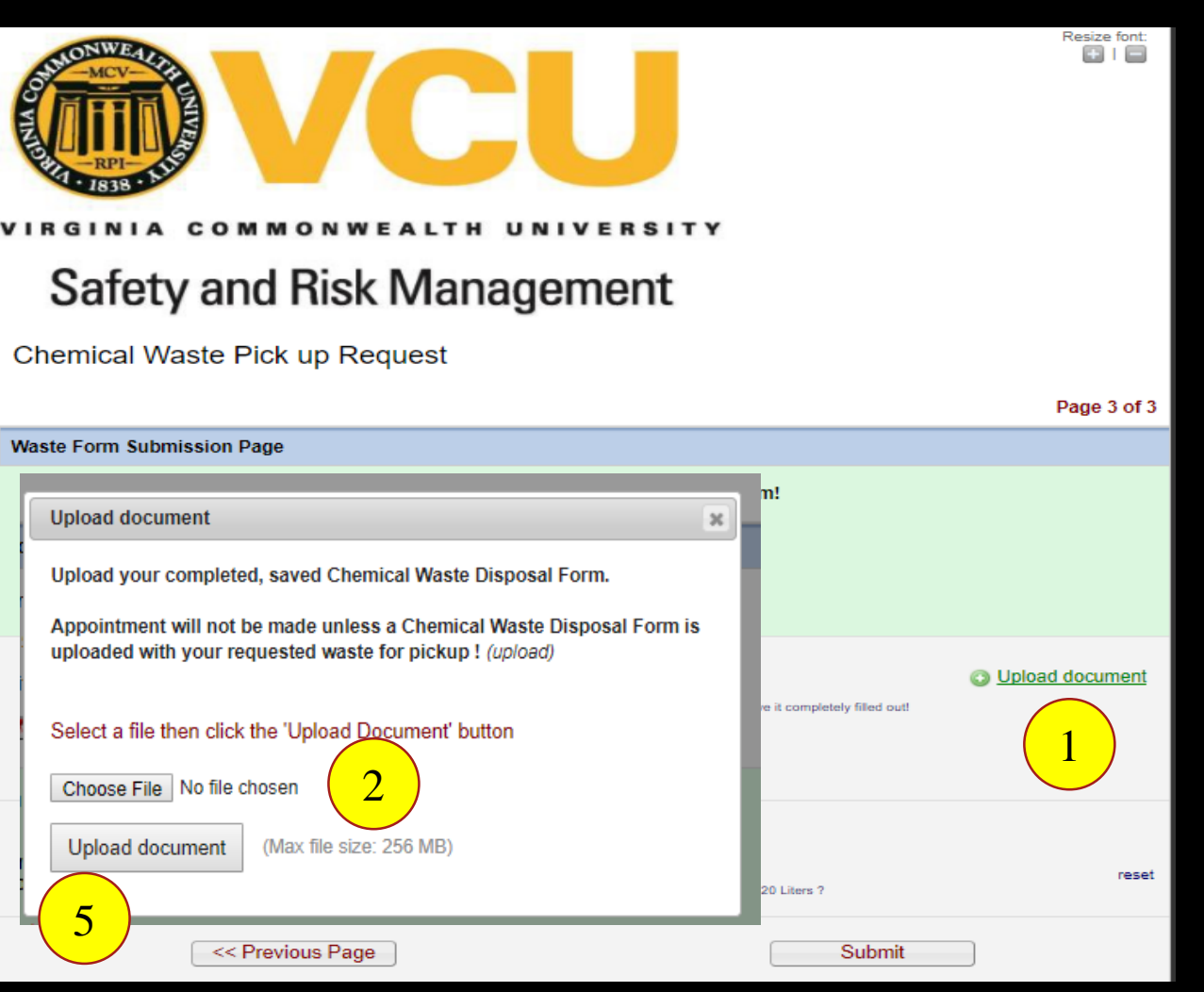

*Note: If you scanned a handwritten form, or have several forms saved as a .pdf, .jpeg, .gif, tiff, Word, etc) . they can be uploaded*  the same way. Please make sure they are legible.  $14$ 

### U N I V E R S I T Y V I R G I N I A  $c \circ$ **MMON WEALTH**

### COMPLETING THE REQUEST

Once the document has been uploaded and the question of do you have more than 20 liters of waste is noted as "Yes" or "No", Select "SUBMIT"

Appointment will not be made if the completed form is not uploaded.

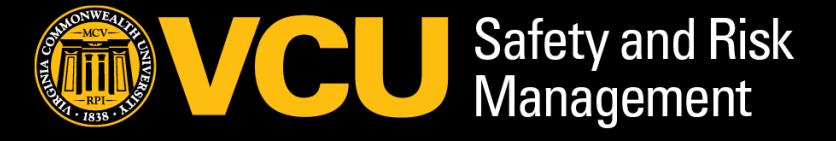

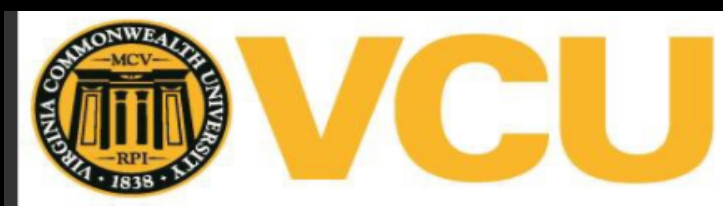

### **Safety and Risk Management**

Chemical Waste Pick up Request

Resize fon  $\Theta$  +  $\Box$ 

### **Waste Form Submission Page** We have a new fillable PDF version of the Chemical Waste Disposal Form! Get it now, SAVE it to your desktop first. Make sure it saved, don't send a blank request! Attachment: 74 Waste Form Online Submission.pdf (0.55 MB) Upload your completed, saved Chemical Waste Disposal Waste Form Online Submission Aug., (0.55 MB) Form. **O** Remove file Appointment will not be made unless a Chemical Waste Please have it completely filled out! Disposal Form is uploaded with your requested waste for pickup! \* must provide value Do you have more than 20 Liters of waste? ◯ Yes \* must provide value  $@$  No More than 20 Liters ?

<< Previous Page

Submit

reset

# YOUR APPOINTMENT IS MADE

### To ensure waste gets picked up:

• Make sure everything is labeled and sealed. Leaking or unlabeled waste containers or anything packed or wrapped in BioHazard bags or bearing BioHazard markings will **not** be picked up.

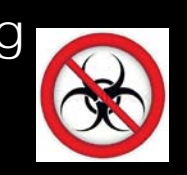

Close survey

- Waste must be accessible to the Hazard Waste **Coordinators** 
	- Pick ups start on the MCV campus at 6:00 and around 9:00 a.m. for MPC locations
	- If waste in a secured room, please provide access code or information of how to get into the secured room You may also place the waste by your door but **only** in secondary containment.

Waste pickup days are Tuesday and Thursday, unless there is a holiday or closing. If we can not get to your waste, a note will be placed on the door and you must schedule another appointment.

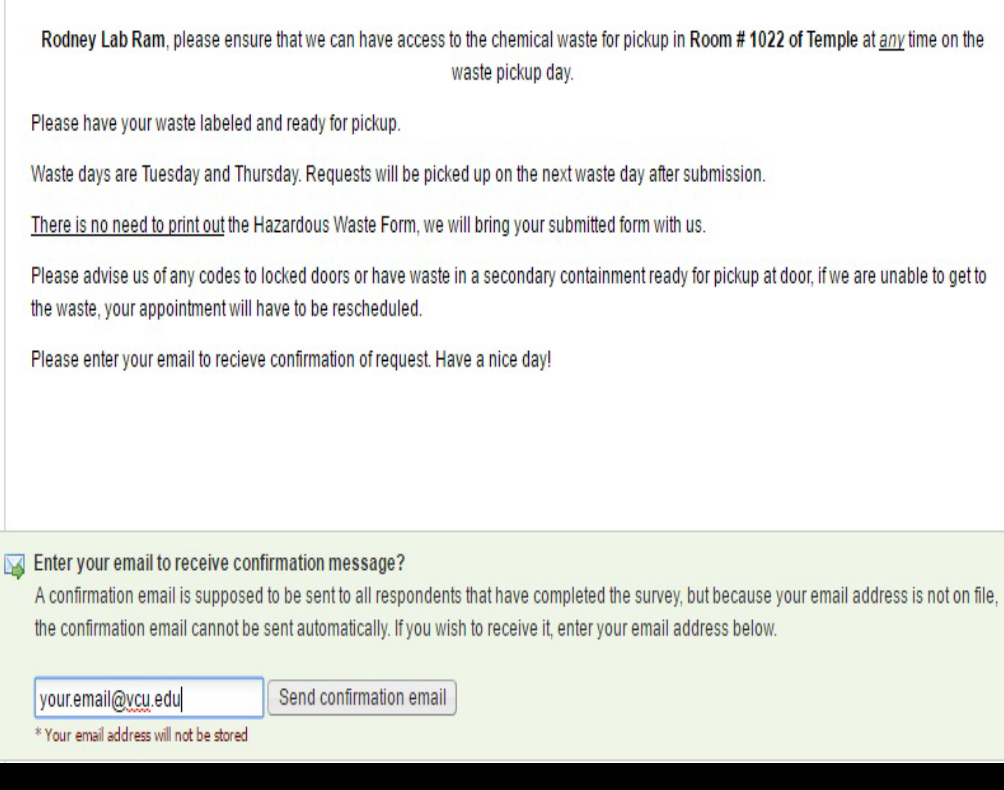

If you want confirmation your request was received, enter a valid email and one will be sent to you.

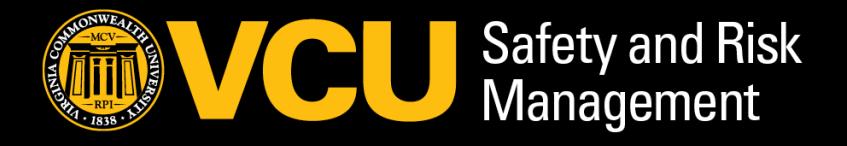

## ROUTINE (NORMAL) WASTE APPOINTMENTS

- Normal waste appointment are limited to 20 liters or less - avoid accumulating too much waste.
- You do not have to schedule another appointment if you have slightly more than 20 liters - just let us know so we can accommodate the occasional overage.

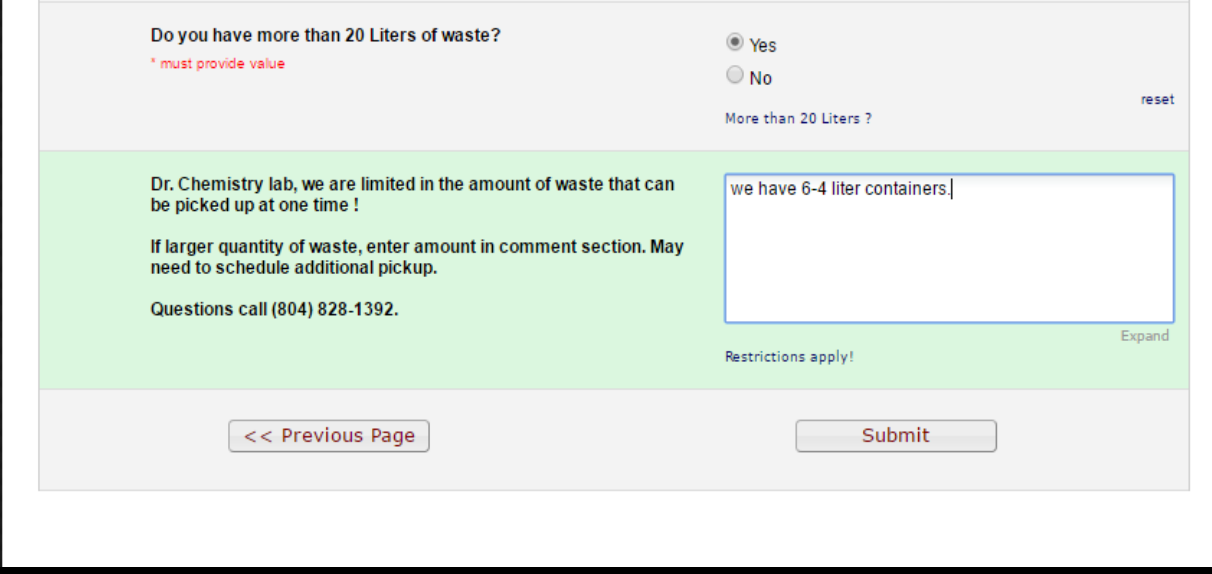

This online submission should not be used for a *"LAB CLEANOUT" or "ANY UNKNOWN CHEMICALS"* , please contact our office if you need that service.

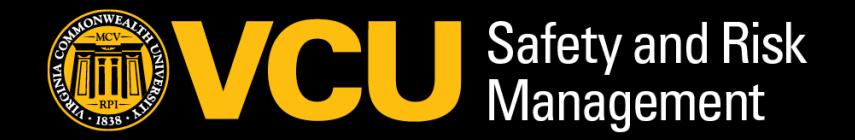

### DISPOSING OF YOUR HAZARDOUS CHEMICAL WASTE *CORRECTLY* IS EASY!

We can assist you in completing the online request or answer any of your Hazardous Chemical storage and Chemical Waste Disposal questions.

*We are here to help ! Call us at 828-1392* 

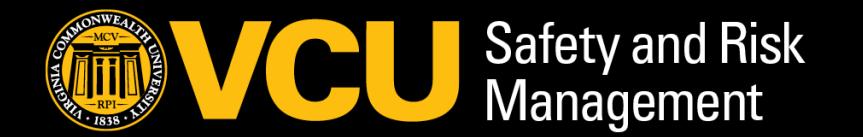